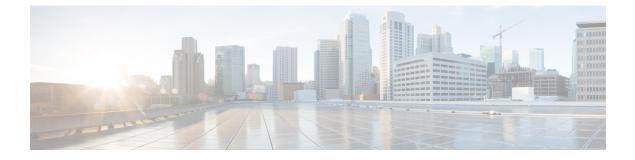

# **Configuration and Installation Workflows**

- Purpose of Configuration Workflows, on page 1
- Prerequisites, on page 1
- Deployment and Installation Workflows, on page 3

## **Purpose of Configuration Workflows**

Configuration and installation workflows outline the processes to configure and install on-premises deployment. Before you deploy and install Cisco Jabber, see the Cisco Jabber Planning Guide at Install and Upgrade Guides to determine the deployment options that best suit your business needs.

## Prerequisites

- · Installation servers must be started and active
- Activate and Start Essential Services, on page 1
- Install Cisco Options Package File for Devices, on page 2

### **Activate and Start Essential Services**

Essential services enable communication between servers and provide capabilities to the client.

### Procedure

- **Step 1** Open the **Cisco Unified IM and Presence Serviceability** interface.
- **Step 2** Select Tools > Control Center Feature Services.
- **Step 3** Select the appropriate server from the **Server** drop-down list.
- **Step 4** Ensure the following services are started and activated:
  - Cisco SIP Proxy
  - Cisco Sync Agent
  - Cisco XCP Authentication Service

- Cisco XCP Connection Manager
- Cisco XCP Text Conference Manager
- Cisco Presence Engine
- Step 5 Select Tools > Control Center Network Services.
- **Step 6** Select the appropriate server from the **Server** drop-down list.
- Step 7 Ensure Cisco XCP Router Service is running.

### Install Cisco Options Package File for Devices

To make Cisco Jabber available as a device in Cisco Unified Communications Manager, you must install a device-specific Cisco Options Package (COP) file on all your Cisco Unified Communications Manager nodes.

Perform this procedure at a time of low usage; it can interrupt service.

General information about installing COP files is available in the "Software Upgrades" chapter in the *Cisco* Unified Communications Operating System Administration Guide for your release.

#### Procedure

- **Step 1** Download the device COP file.
  - a) Locate the device COP file.
    - Go to the software downloads site.
    - Locate the device COP file for your release.
  - b) Click Download Now.
  - c) Note the MD5 checksum.

You will need this information later.

- d) Click Proceed with Download and follow the instructions.
- **Step 2** Place the COP file on an FTP or SFTP server that is accessible from your Cisco Unified Communications Manager nodes.
- Step 3 Install this COP file on the Publisher node in your Cisco Unified Communications Manager cluster:
  - a) Open the Cisco Unified OS Administration interface.
  - b) Select Software Upgrades > Install/Upgrade.
  - c) Specify the location of the COP file and provide the required information.

For more information, see the online help.

- d) Select Next.
- e) Select the device COP file.
- f) Select Next.
- g) Follow the instructions on the screen.
- h) Select Next.

Wait for the process to complete. This process can take some time.

- i) Reboot Cisco Unified Communications Manager at a time of low usage.
- j) Let the system fully return to service.

**Step 4** Install the COP file on each Subscriber node in the cluster.

Use the same process you used for the Publisher, including rebooting the node.

## **Deployment and Installation Workflows**

- Full UC Deployment, on page 3
- Jabber IM Only Deployment, on page 4
- Phone Only Mode Deployment, on page 5
- Phone Mode with Contacts Deployment, on page 6

### **Full UC Deployment**

#### Procedure

|        | Command or Action                                                                                                    | Purpose                                                                                                    |
|--------|----------------------------------------------------------------------------------------------------|----------------------------------------------------------------------------------------------------|
| Step 1 | Read the Cisco Jabber Planning Guide located<br>at http://www.cisco.com/c/en/us/support/<br>unified-communications/jabber-windows/<br>products-installation-guides-list.html. | <ul> <li>Choose your deployment scenario.</li> <li>Review requirements to confirm that you meet them.</li> <li>Review contact sources to determine which contact source you will use.</li> </ul> |
| Step 2 | Create Default Service Profile                                                                                                    | Create a default service profile to add services.                                                                                                    |
| Step 3 | Contact Source                                                                                                    | Configure a contact source for your users.                                                                                                    |
| Step 4 | Configure Instant Messaging and Presence<br>Service                                                                                                    | Set up the Cisco Unified Communications IM & Presence service.                                                                                                    |
| Step 5 | Configure Voicemail                                                                                                    | Set up voicemail for your users.                                                                                                    |
| Step 6 | Configure Webex Conferencing                                                                                                    | Set up conferencing with Webex Meetings<br>Server.                                                                                                    |
| Step 7 | Configure CTI Service                                                                                                    | Set up a CTI service and provide Jabber with devices that are associated with users.                                                                                                    |
| Step 8 | Users                                                                                                    | Set up users for Jabber.                                                                                                    |

**Note** To avoid interruptions in service, make sure each node returns to active service before you perform this procedure on another server.

|         | Command or Action                                                | Purpose                                                            |
|---------|------------------------------------------------------------------|--------------------------------------------------------------------|
| Step 9  | Configure Softphone                                              | Set up softphone devices for users.                                |
| Step 10 | Configure Deskphone Control                                      | Create deskphone devices and enable features                       |
| Step 11 | Configure Extend and Connect                                     | Set up options for users to extend calls to remote devices.        |
| Step 12 | Configure Service Discovery                                      | Choose a service discovery option for your users.                  |
| Step 13 | Configure Certificate Validation                                 | Set up the required certificates for each server                   |
| Step 14 | Configure the Clients                                            | Choose what features to include in the client configuration files. |
| Step 15 | Deploy Cisco Jabber Applications and Jabber<br>Softphone for VDI | Choose how to install the clients for your users                   |

## **Jabber IM Only Deployment**

#### Procedure

|        | Command or Action                                                                                                    | Purpose                                                                                                    |
|--------|----------------------------------------------------------------------------------------------------|----------------------------------------------------------------------------------------------------|
| Step 1 | Read the Cisco Jabber Planning Guide located<br>at http://www.cisco.com/c/en/us/support/<br>unified-communications/jabber-windows/<br>products-installation-guides-list.html. | <ul> <li>Choose your deployment scenario.</li> <li>Review requirements to confirm that you meet them.</li> <li>Review contact sources to determine which contact source you will use.</li> </ul> |
| Step 2 | Create Default Service Profile                                                                                                    | Create a default service profile to add services.                                                                                                    |
| Step 3 | Contact Source                                                                                                    | Configure a contact source for your users.                                                                                                    |
| Step 4 | Configure Instant Messaging and Presence<br>Service                                                                                                    | Set up the Cisco Unified Communications IM & Presence service.                                                                                                    |
| Step 5 | Configure Webex Conferencing                                                                                                    | Set up conferencing with Webex Meetings<br>Server.                                                                                                    |
| Step 6 | Users                                                                                                    | Set up users for Jabber.                                                                                                    |
| Step 7 | Configure Service Discovery                                                                                                    | Choose a service discovery option for your users.                                                                                                    |
| Step 8 | Configure Certificate Validation                                                                                                    | Set up the required certificates for each server.                                                                                                    |
| Step 9 | Configure the Clients                                                                                                    | Choose what features to include in the client configuration files.                                                                                                    |

|         | Command or Action                                                | Purpose                                           |
|---------|------------------------------------------------------------------|---------------------------------------------------|
| Step 10 | Deploy Cisco Jabber Applications and Jabber<br>Softphone for VDI | Choose how to install the clients for your users. |

## Phone Only Mode Deployment

### Procedure

|         | Command or Action                                                                                                    | Purpose                                                                                                    |
|---------|----------------------------------------------------------------------------------------------------|----------------------------------------------------------------------------------------------------|
| Step 1  | Read the Cisco Jabber Planning Guide located<br>at http://www.cisco.com/c/en/us/support/<br>unified-communications/jabber-windows/<br>products-installation-guides-list.html. | <ul> <li>Choose your deployment scenario.</li> <li>Review requirements to confirm that you meet them.</li> <li>Review contact sources to determine which contact source you will use.</li> </ul> |
| Step 2  | Create Default Service Profile                                                                                                    | Create a default service profile to add services.                                                                                                    |
| Step 3  | Configure Voicemail                                                                                                    | Set up voicemail for your users.                                                                                                    |
| Step 4  | Configure Webex Conferencing                                                                                                    | Set up conferencing with Webex Meetings<br>Server.                                                                                                    |
| Step 5  | Configure CTI Service                                                                                                    | Set up a CTI service and provide Jabber with devices that are associated with users.                                                                                                    |
| Step 6  | Users                                                                                                    | Set up users for Jabber.                                                                                                    |
| Step 7  | Configure Softphone                                                                                                    | Set up softphone devices for users.                                                                                                    |
| Step 8  | Configure Service Discovery                                                                                                    | Choose a service discovery option for your users.                                                                                                    |
| Step 9  | Configure Certificate Validation                                                                                                    | Certificates are required for each service to which the Jabber clients connect.                                                                                                    |
| Step 10 | Configure the Clients                                                                                                    | Choose what features to include in the client configuration files.                                                                                                    |
| Step 11 | Deploy Cisco Jabber Applications and Jabber<br>Softphone for VDI                                                                                                    | Choose how to install the clients for your users.                                                                                                    |

I

## Phone Mode with Contacts Deployment

### Procedure

|         | Command or Action                                                                                                    | Purpose                                                                                                    |
|---------|----------------------------------------------------------------------------------------------------|----------------------------------------------------------------------------------------------------|
| Step 1  | Read the Cisco Jabber Planning Guide located<br>at http://www.cisco.com/c/en/us/support/<br>unified-communications/jabber-windows/<br>products-installation-guides-list.html. | <ul> <li>Confirm that you meet the requirements.</li> <li>Determine which contact sources you will use.</li> </ul> |
| Step 2  | Create Default Service Profile                                                                                                    | Create a default service profile to add services.                                                                  |
| Step 3  | Contact Source                                                                                                    | Configure a contact source for your users.                                                                         |
| Step 4  | Manage Presence Settings                                                                                                    | Choose if your users have presence in the client.                                                                  |
| Step 5  | Disable Instant Message Settings                                                                                                    | Remove instant messaging for this phone mode with contacts deployment.                                             |
| Step 6  | Configure Voicemail                                                                                                    | Set up voicemail for your users.                                                                                   |
| Step 7  | Configure Webex Conferencing                                                                                                    | Set up conferencing with Webex Meetings<br>Server.                                                                 |
| Step 8  | Configure CTI Service                                                                                                    | Set up a CTI service and provide Jabber with devices that are associated with users.                               |
| Step 9  | Users                                                                                                    | Set up users for Jabber.                                                                                           |
| Step 10 | Configure Softphone                                                                                                    | Set up softphone devices for users.                                                                                |
| Step 11 | Configure Deskphone Control                                                                                                    | Create deskphone devices and enable features.                                                                      |
| Step 12 | Configure Extend and Connect                                                                                                    | Set up options for users to extend calls to remote devices.                                                        |
| Step 13 | Configure Service Discovery                                                                                                    | Choose a service discovery option for your users.                                                                  |
| Step 14 | Configure Certificate Validation                                                                                                    | Set up the required certificates for each server.                                                                  |
| Step 15 | Configure the Clients                                                                                                    | Choose what features to include in the client configuration files.                                                 |
| Step 16 | Deploy Cisco Jabber Applications and Jabber<br>Softphone for VDI                                                                                                    | Choose how to install the clients for your users.                                                                  |